# June 2020 Monthly Newsletter of The Dayton Microcomputer Association Volume XIV (New Series) N° 3 (<mark>June 2024)</mark>

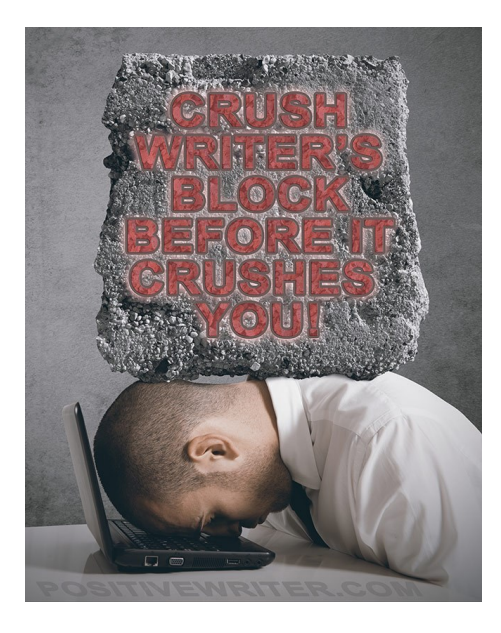

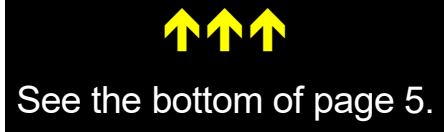

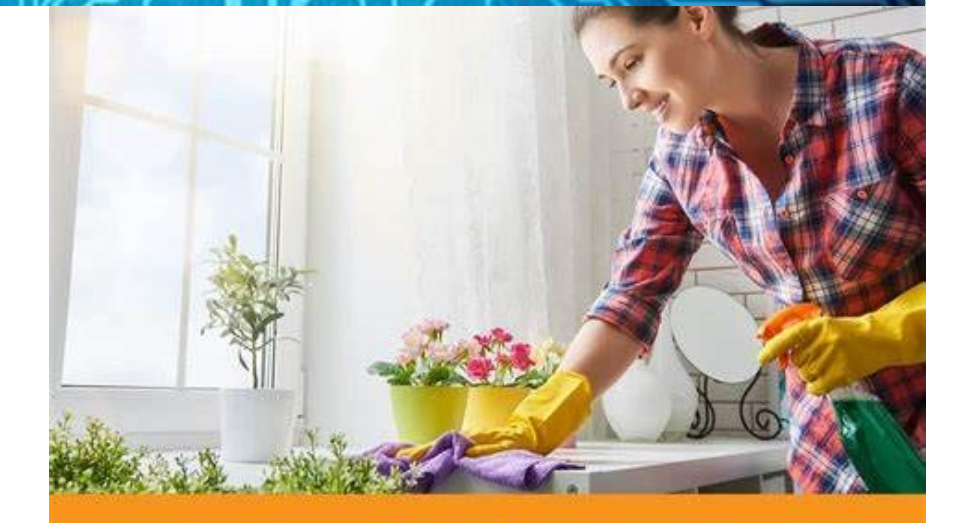

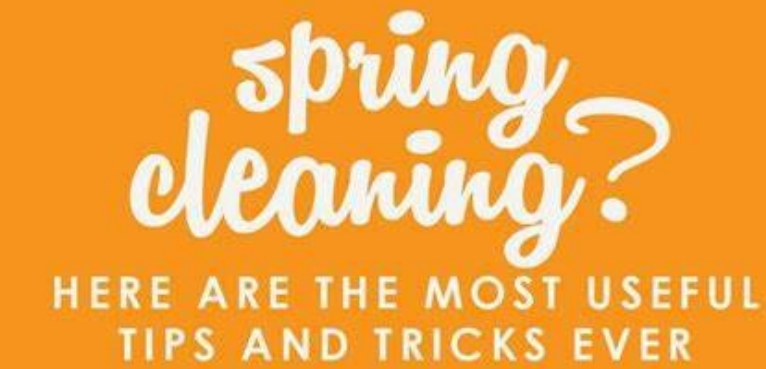

### —Contents—

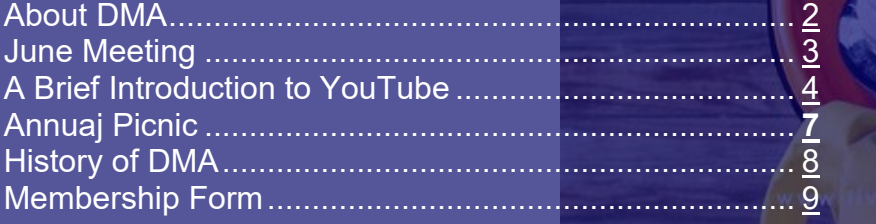

We regret to say that the Minutes for the May Board of Trustees' meeting were not available at press time.

Save a Tree (or at least a branch)! If you prefer to print your DATABUS rather than read it directly from a monitor, don't print page 9 (the rear cover) unless you wish to become a member or renew your membership.

#### <span id="page-1-0"></span>Page 2 The DataBus June 2024 and 2024

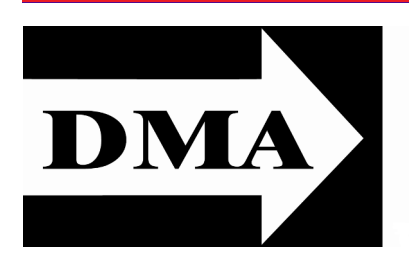

Post Office Box 4005 Dayton, Ohio 45401 (937) 777-DMA1 (777-3621)

#### Visit us at:

[DMA1.org](http://www.dma1.org/)

# *Your*  2023/24 Officers:

*President*  Dave SCHWAB *Vice-President* Mike Stock *Secretary*  Glady Campion *Treasurer* Pat Flynn *Officers need not be Trustees.*

#### Trustees:

Gary Coy Suzette de Guzman Patrick Flynn Chester Howes Ken Phelps Dave SCHWAB Ed Skuya Mike Stock **Gary TURNER** 

### Web Site Team:

Mark CAMDEN Glady Campion Pat Flynn **Gary TURNER** 

*Webmaster Emeritus:* Dave Lundy,  $\frac{+4}{13/20}$ 

E fessionals and enthusiasts in the field of computing and **F** STABLISHED IN 1976, DMA is a group of Dayton-area prodigital information technology. General Membership Meetings are usually held on the last Tuesday of each month. DMA has a number of Special Interest Groups (SIGs) in areas ranging from digital investing and genealogy to the Linux operating system. Each SIG meets according to its own schedule. DMA is a member of the Association of Personal Computer Users' Groups (APCUG) and the Affiliated Societies' Council (ASC). Click on any of the logos — including our own (top left) — to go to that organization's Web site.

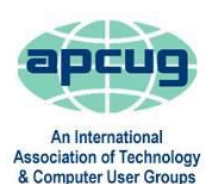

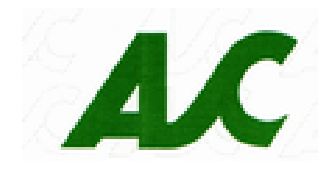

### Submissions …

T HE DATABUS welcomes compliments, complaints, suggestions, and especially articles. We can accept articles in ASCII, or as attachments in plain text, Microsoft Word, Open or Libre Office Writer, or, yes, even in WordStar (a word-processing program that goes back to about 1980!). Send articles to:

#### [Editor@DMA1.org](mailto:Editor@DMA1.org)

All articles are subject to editing for spelling, grammar, usage, and space. Retain a copy of your work, as The DataBus cannot be responsible for loss. When articles are of roughly equal quality and importance, those by paid-up DMA members receive preference.

A ll registered trademarks, for example: the DMA Arrow, APCUG, Edge, Google, Windows, YouTube, or Zoom, are the property of their respective owners. However, the Registered Trade Mark symbols ( $\mathcal{R}$  or  $\mathbb{M}$ ) have been omitted for better readability. The Editor occasionally inserts comments into articles. Such comments are sometimes preceded by the phrase: "EDITOR's NOTE," are often in square brackets [like these], and are always in sans-serif type, like these paragraphs.

THE DATABUS is written and published by volunteers. We do not give professional advice on hardware, software, or network installation, repair, security, or troubleshooting. If you need expert assistance or repair for your digital device or network, please seek the advice or services of a qualified professional.

<span id="page-2-0"></span>

# Boost PC Performance with Easy Spring Cleaning! Presented by Gary Coy

Tuesday, 25 June at 7 p.m. at TJ Chump's Restaurant, Huber Hights (Click *[here](https://www.bing.com/maps?ty=18&q=tj+chumps+huber+heights&ppois=39.86988067626953_-84.10623931884766_tj+chumps+huber+heights_%7E&cp=39.864294%7E-84.0903&v=2&sV=1&lvl=15.0)* for a map.)

GARY COY has tips<br>Share on how to **N** ARY COY has tips to clean your PC and boost its performance. Keeping your PC tuned up can add several years to its useful life. These tips include things like checking the hard drive for problems, making sure the operating system and antivirus are up to date, and removing the clutter

from your collection of software. The procedures should be done periodically, but now is better than later. These steps are not complicated. It doesn't take much time to complete the cleanup, but a well-tuned machine will save you plenty of time and frustration whenever you use it.

Gary is our former DMA President, a Trustee, and also a frequent presenter. He is an IT professional by day and offers computer technical support via his company, "Gary's Computers" *(See advertisement, page 6, bottom.)*

This is a "hybrid" meeting: via Zoom, but also in person. Come at 6 p.m. if you wish to join us in person for dinner at T. J. Chump's Restaurant in suburban Huber Heights, next door to the Meijer's Supermarket. Click *[here](https://www.bing.com/maps?&ty=18&q=tj%20chumps%20huber%20heights&ppois=39.86988067626953_-84.10623931884766_tj%20chumps%20huber%20heights_~&cp=39.869881~-84.106239&v=2&sV=1)* for a map. The restaurant has free parking. It is also accessible via RTA bus routes 18 and 19, but there is a short walk from the bus stop in the Meijer's department store parking lot to the restaurant. *Guests welcome—invite a friend!* 

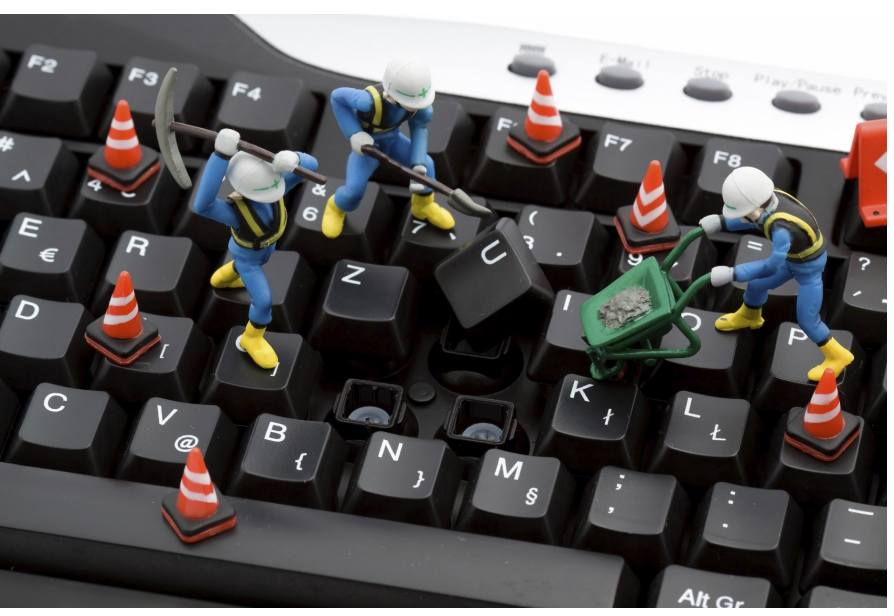

### YouTube, an On-Line Video Sharing Service

<span id="page-3-0"></span>*By* Ron Sherwood, Member, East-Central Ohio Technology Users Club <https://ecotu.club/> newsletter (at) ecotu.club

YOUTUBE IS AN ON-LINE VIDEO SHARING SERVICE CURRENTLY OWNED BY GOOGLE. According to the *Wikipedia* entry for YouTube, it is second only to Google Search as the most visited Web site. Ac-**J** OUTUBE IS AN ON-LINE VIDEO SHARING SERVICE CURRENTLY OWNED BY GOOGLE. According to the cording to wyzow, *YouTube Stats: Everything You Need to Know In 2023!* "An average of 2,500 new videos are uploaded to YouTube every minute," so there is plenty to watch. Content covers the gamut from humor to science; my favorite is the how-to videos. Access is free; anyone with an account (any Google account will work) can have his or her own "channel" and upload content. As you might expect, this "anyone can upload" policy means the accuracy of the content varies from excellent to what I consider just plain junk. As you should with any Internet content, use caution and common sense when judging the accuracy of YouTube content.

To access YouTube, type YouTube.com into your browser's address box. The opening page shows a variety of videos available for viewing. Keep scrolling down for more and even more possibilities. To narrow the video choices, use the search box at the top of the page. I often search for "how to" videos. For example, I just replaced the weather strip around some doors. I've done this before, but I thought I'd see if I could find any "secrets" of the pros to simplify the job. I viewed several videos, and the creators generally agreed on what to do. Some said to start at the top; others started with the sides, but otherwise, there was agreement.

One tip I picked up was mitering the corners for a better seal. I also learned when and where to install foam wedges.

Want to learn how to cook a particular dish? Type the name into the search box, and you will likely get hundreds of videos to view.

Some content creators post new videos as often as daily. Other channels change infrequently. If you find a channel you want to follow, click the "subscribe" button to begin a list of channels for easy access. This is similar to "favorites" in other applications. You will need to sign in with a Google address to create a subscription list.

#### **The YouTube Video Player of YouTube content: Treasure or Trash?**

You make that decision. But, if you view YouTube videos, here is an introduction to some basic controls that you may find helpful. Let's start with the primary playback menu at the video's bottom. [EDITOR's NOTE: Illustrations are on the next page (page 5).]

At the far left is the play-pause control. This image appears as an arrow or triangle on its side because the video is paused. Click on the arrow, and the video starts playing. The arrow changes to two parallel bars. These symbols should look familiar since they are used on most audio and video playback devices.

Tapping the space bar, clicking on the video, or pressing the letter "k" will also stop and start playback. The next icon, the arrow with a vertical bar, another icon used on most playback devices, jumps to the end of the current playback and starts a new video.

Next on the control bar is the volume control. Again, the symbol may be similar to many other audio-video devices.

Placing the cursor over the "speaker" image brings up a slider control used to increase (slide to the right) or decrease (slide to the left) playback volume. This control differs from the Windows volume control, which affects the entire system. To mute a video quickly, click on the speaker or slide the control left. An "X" will appear over the speaker when playback is muted.

The numbers to the speaker's right indicate the current playback position in minutes and seconds and the total time for the video. For example, this video is at the 2-minute 48-second position of a 15 -minute 20-second video. "Nitecore EDC27" is the title of this presentation. The "greater than" character (>) opens a list of chapters if the video is set up with them.

Skipping to the right, the following control turns Autoplay on or off. In the image above, with the

*(A QUICK GUIDE TO YOUTUBE—Continued from page 4)*

button to the right, Autoplay is on. Moving the slider to the left turns off Autoplay. With Autoplay on, playback will go to a new video and start playing it when the current selection ends.

Moving to the right, the CC icon turns closed, captioning on and off. Generally, it works well, but I have seen some strange words pop up in the caption dialog. Tapping "c" also opens captioning. Not all videos have the closed caption option.

The familiar "Settings" gear-icon lets you choose Annotations, Playback speed, and Video Quality. Next, click on the open square of the screen. YouTube calls this "Miniplayer." Again, we have a onekey shortcut. This time, it's the "I" key. The shortcut key is a toggle: opening the picture-in-picture with a press, then reverting to the standard view with another touch of the "I" key.

The next icon, an open rectangle, controls "theater" mode. The standard view lists additional videos to the right of the one playing. Theater view toggles this list on and off. The shortcut key "t" does the same.

The four corner brackets that form an "open square" is the "full screen" icon. Click it to enlarge the current video to full screen. Pressing Escape returns to the standard view. The "f" key is a toggle for full screen and returns to the standard view.

We touched on the basic controls for viewing YouTube videos, but the site has many other features, such as sharing, clipping, saving, and transcripts. I encourage you to explore these features whether you are a YouTube regular or just an occasional user. **EXECUTE:** whether you are a YouTube regular or just an occasional user.

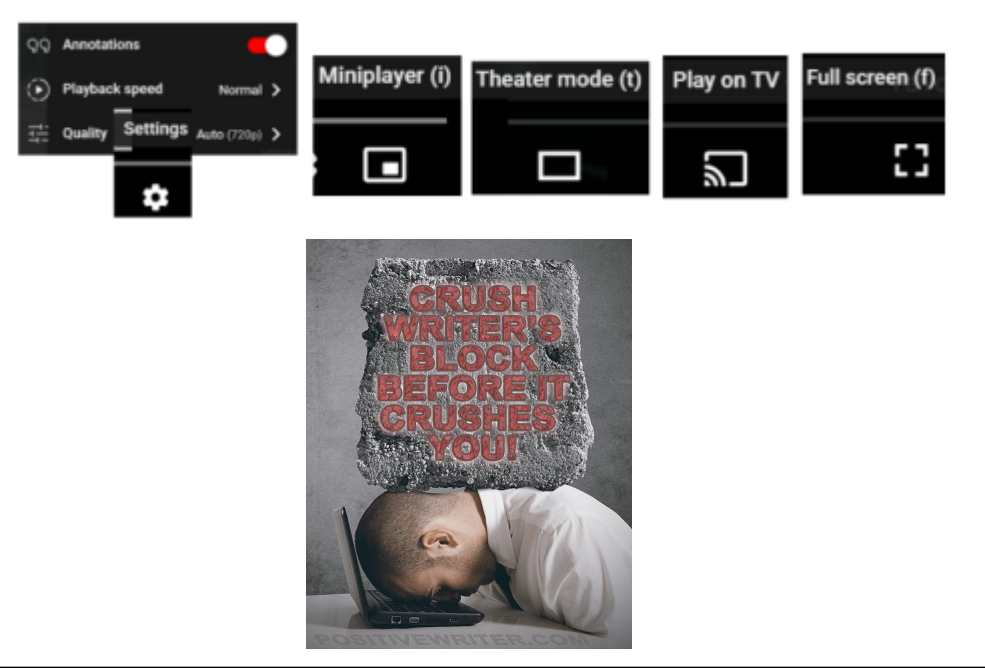

# The DataBus *Needs* Articles

WE NEED ARTICLES from DMA members. THE DATABUS cannot go on indefinitely reprinting material from other computer clubs' newsletters. We must have *original* stuff to survive.

Please consider sending something relevant to the Editor. (See **"Submissions"** on the bottom right of page 2 for instructions on how to submit.)

# **Financial Planning Services**

425 Memorial Drive P.O. Box 320 Greenville, OH 45331 Phone (937) 548-5035 www.waynefourman.com

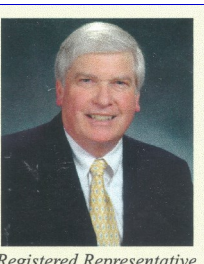

Registered Representative Since 1983

Advisory Services are provided through Creative Financial Designs, Inc. a Registered Investment Advisor, and Securities are offered through cfd Investments, Inc. a Registered Broker/Dealer, Member FINRA & SIPC. May Financial Group, Inc. is not affiliated with cfd companies

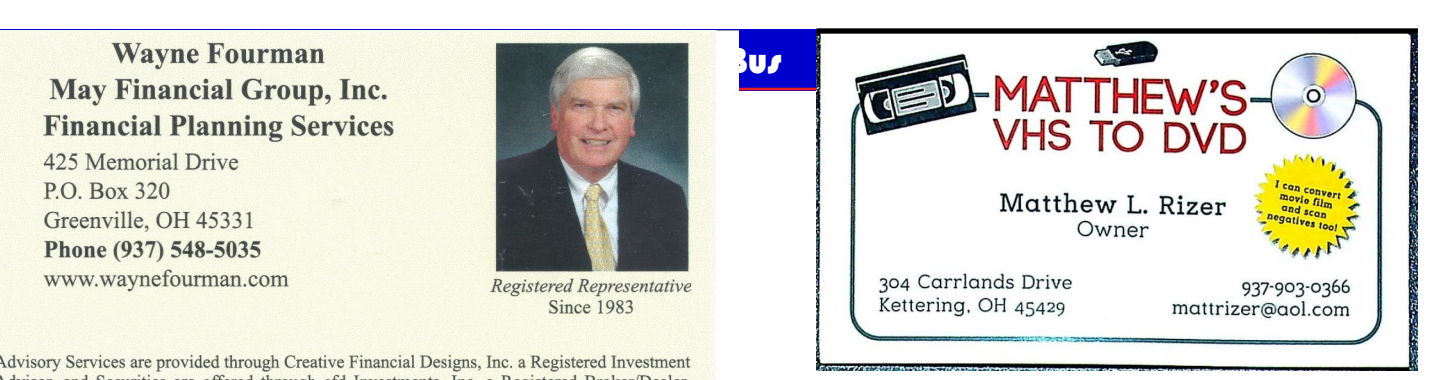

## Patronize Our Member–Advertisers!

Click anywhere on the card for the Advertiser's Web site. (Gary's Computers dors not maintain a Web site, but you can e-mail him by clicking on his business card.)

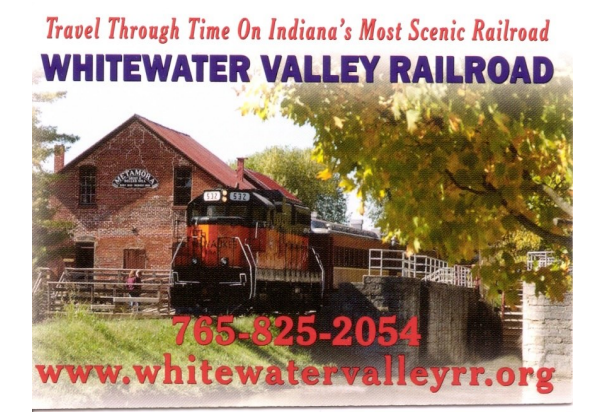

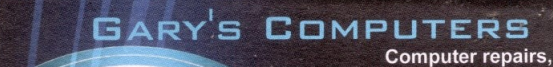

upgrades, & custom builds. Home networking.

> **GARY COY Computer Technician**

4946 Peacock Road Springfield, Ohio 45502 937-360-1464 gcoy@woh.rr.com In-home services available

#### <span id="page-6-0"></span>June 2024 The DataBus Page 7

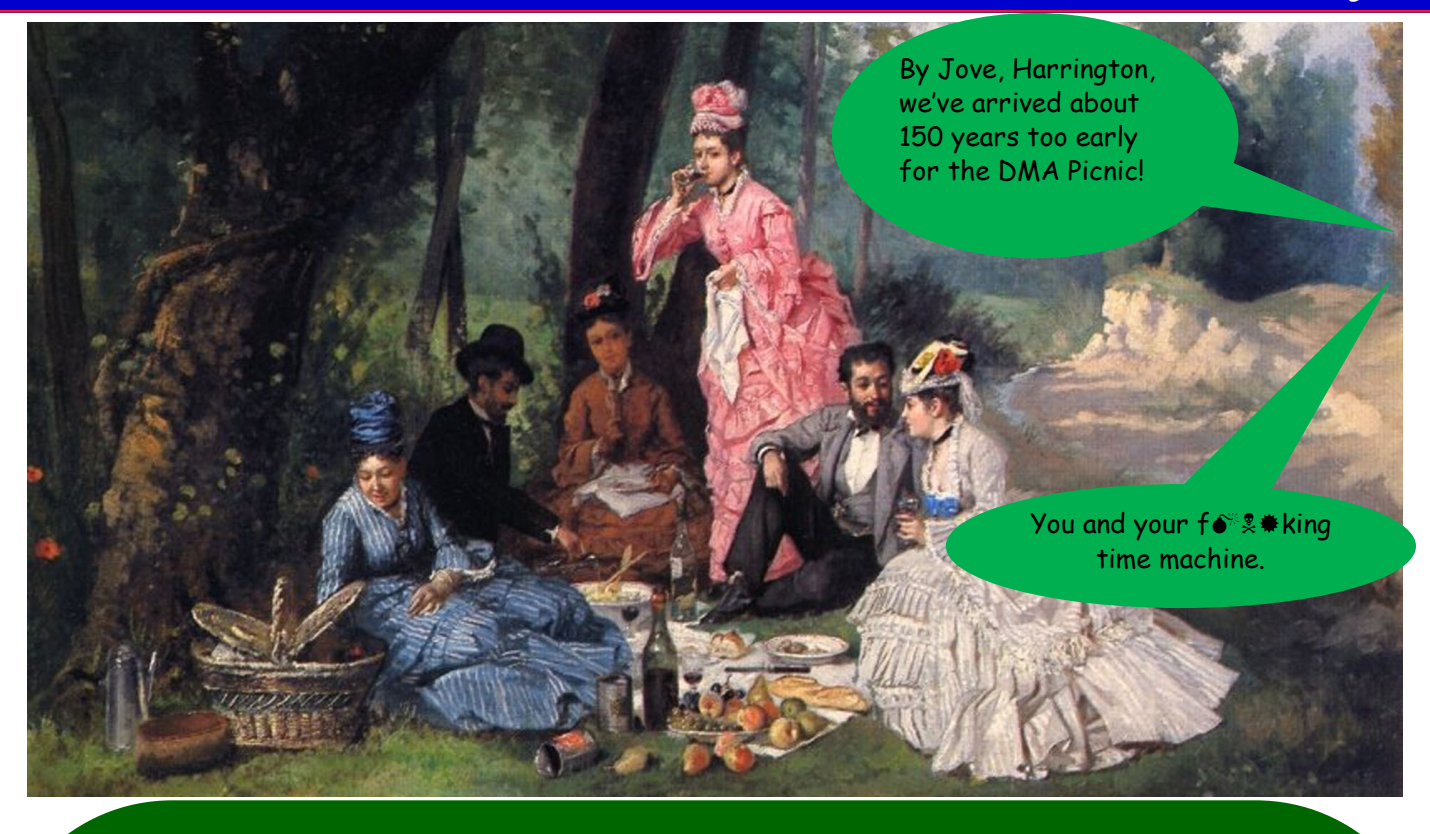

Don't be like Harrington and his friend. Come on time for the annual DMA Picnic, Saturday, August 10, Noon\* … ?, at Shellabarger Park, in suburban Riverside. Click [here](https://www.google.com/maps/place/Shellabarger+Park/@39.7561232,-84.1000305,15z/data=!4m6!3m5!1s0x88409cb2ab351ca3:0x386b9e7aed53a5eb!8m2!3d39.7605111!4d-84.1013181!16s%2Fg%2F1tnhy_sh?hl=en-US&entry=ttu) for a map. DMA provides DOOR PRIZES for *everyone,* water and pop, hot dogs, burgers, rolls, condiments, dishes and cups, and [flatware. Bring a covered dish to share \(appetizer, sal](https://www.google.com/maps/place/Shellabarger+Park/@39.7561232,-84.1000305,15z/data=!4m6!3m5!1s0x88409cb2ab351ca3:0x386b9e7aed53a5eb!8m2!3d39.7605111!4d-84.1013181!16s%2Fg%2F1tnhy_sh?hl=en-US&entry=ttu)ad, dessert, etc.).† \$6 per person—cheap! Buy tickets from GLADY CAMPION at any monthly General Meeting.

<sup>\*</sup> Food served at 1 P.M.

<sup>†</sup> No pets, alcohol, or glass bottles please. Electricity and Internet connections will be available.

#### <span id="page-7-0"></span>Page 8 The DataBus June 2024 - The DataBus June 2024

# **ABOUT THE DAYTON MICROCOMPUTER ASSOCIATION, INC. (DMA)**

*By* Peter HESS, DMA President, 2018-2020

A LMOST FIFTY YEARS AGO, a small group of computer enthusiasts from the Dayton, Ohio area gathered around a kitchen table looking at, and playing with, an early personal computer called the Altair 680 that one of them had purchased. This computer had been featured earlier on the

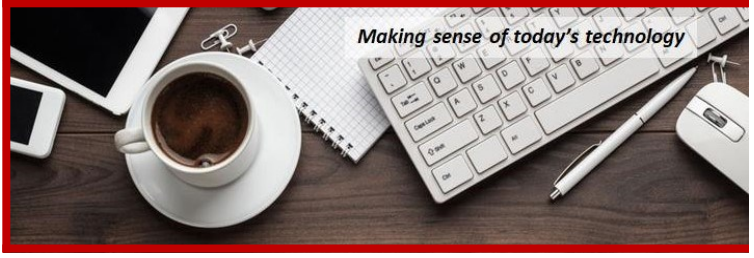

cover of the January 1975 issue of *Popular Electronics* magazine. Paul Allen had shown the selfsame article about the Altair to Bill Gates, and later, they wrote software together for that computer. Still later — and still together — Allen and Gates founded the Microsoft Corporation.

Shortly thereafter, those Dayton-region computer enthusiasts joined with many others to form THE DAYTON MICROCOMPUTER ASSOCIATION (DMA), now one of the oldest (if not *the* oldest) continuously operating computer user groups in the world. Typically, computer user groups, and the newer iteration, technology user groups, are volunteer-run operations. The DMA is an all-volunteer led, organized, and run  $501(c)(3)$  non-promt organization.

Now, there are hundreds of computer (or technology) user groups in the world, all of which continue to foster improved communication between technological equipment and software publishers and users of their products. User groups (both computer and technology) provide an environment where more experienced technology users introduce additional and advanced techniques to novices.

DMA offers both monthly General Membership Meetings, which cover new and innovative topics including a wide range of generic technological topics, and its Special Interest Groups (SIGs) which address concerns about specific technology interests. There are eight different SIGs sponsored by the DMA, covering such topics as the Linux operating system, various programming languages such as Python, the use of technology to investigate genæology, and digital aids to investing. Neither SIG members nor attendees at DMA General Meetings need be members of the parent organization, though they are encouraged to join so DMA can continue providing its services to the public.

Annual dues for DMA membership, which have not been raised for *decades,* are \$25 for Regular Members, and \$12.50 for Family or Associate Members. (An Associate Member is one living at the same address as a Regular Member.) Nonvoting Student Memberships are *free* to students through age 22. Door prizes at General Meetings, picnics, banquets, and other DMA events, and a variety of both product and service discounts are available to all DMA members. **Example 20** and service discounts are available to all DMA members.

## <span id="page-8-0"></span>Dayton Microcomputer Association Membership Form

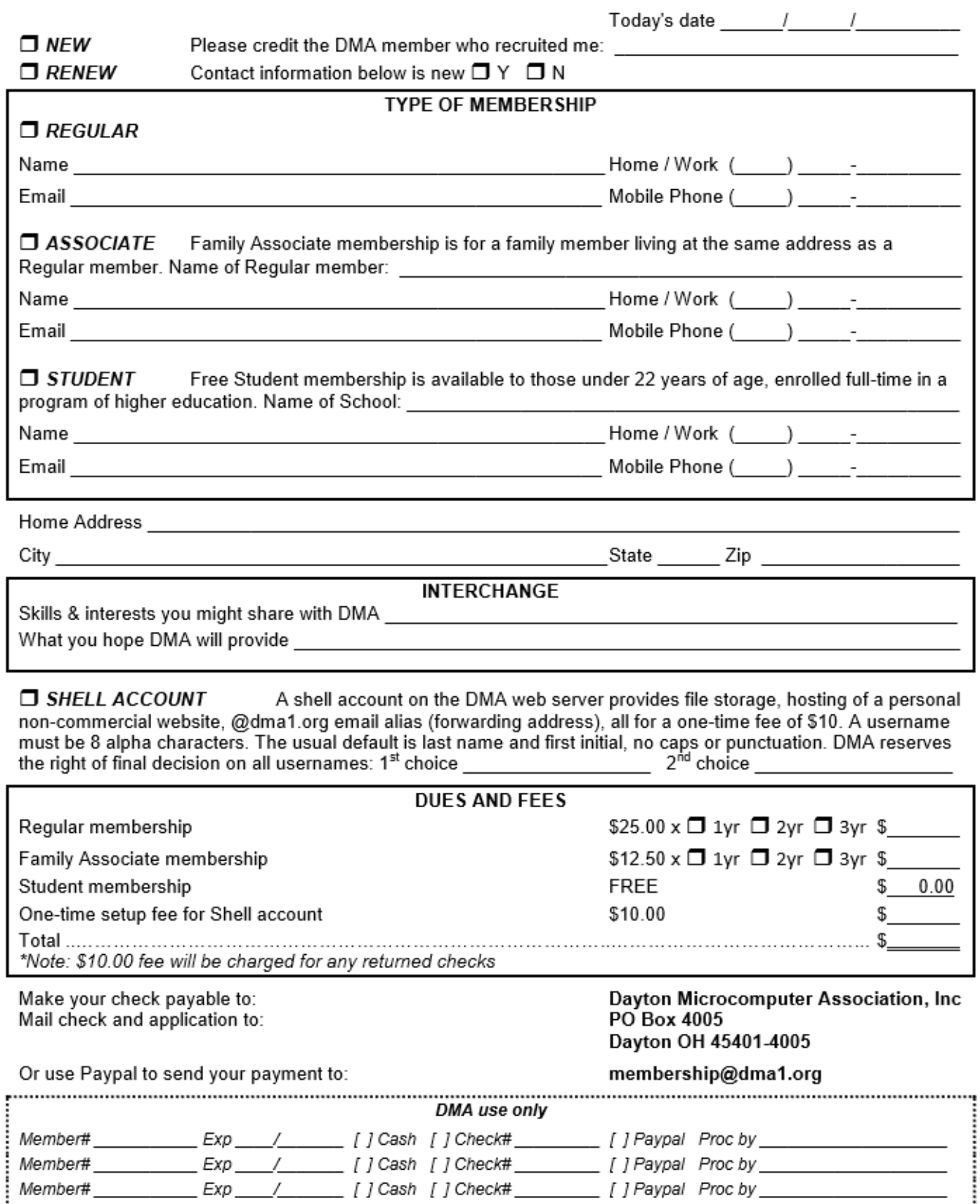

Revised February 25, 2020

÷